## **Principes et pratiques de l'administration des systèmes Module 3I015**

# **Semaine 5**

## **1. Sauvegardes des comptes utilisateurs avec** rsync

rsync (ou *remote synchronization* en anglais) est un logiciel très simple à utiliser et à configurer. Il va vous permettre d'effectuer des sauvegardes différentielles : on ne met à jour que ce qui a changé depuis la dernière sauvegarde. Ainsi, la première sauvegarde des comptes utilisateurs peut être un peu longue mais les suivantes sont très rapides, du fait que l'on ne prend en compte que les différences avec la dernière sauvegarde réalisée (nouveaux fichiers, fichiers détruits, fichiers modifiés).

Plusieurs alternatives s'offrent quant à l'utilisation de rsync :

- 1. soit msLDAP envoie les données à sauvegarder à ssLDAP via le réseau que vous avez créé (par connexion sécurisée SSH),
- 2. soit ssLDAP sauvegarde lui-même les comptes utilisateurs en passant par le réseau via une connexion sécurisée SSH,
- 3. soit ssLDAP procède lui-même en local à la sauvegarde puisque /users est monté sur ssLDAP.

Dans ce TME, pour simplifier, nous utiliserons la troisième option. L'utilisateur root de ssLDAP lancera donc la commande rsync, qui sauvegardera directement ses données dans le répertoire /backup. Ce répertoire contiendra donc une copie, un miroir, de /users.

Comme nous souhaitons avoir à disposition plusieurs sauvegardes, nous allons compresser les fichiers transmis par rsync. Pour cela, nous avons, là encore, plusieurs options : la première consiste à utiliser une archive compressée de type tar.gz pour stocker l'ensemble des fichiers des utilisateurs. Ce n'est pas forcément la meilleure option car le fait de n'avoir qu'un seul « gros » fichier à transférer, qui sera modifié d'une sauvegarde à l'autre, implique que rsync devra transmettre de grosses quantités de données à chaque sauvegarde (tout le fichier tar.gz), ce qui anéantit *de facto* l'intérêt des sauvegardes différentielles. La deuxième option consiste à copier les répertoires des utilisateurs tels quels mais sur un système de fichiers compressé. Vous avez actuellement créé une partition /backup que vous avez formatée en ext4, et elle n'est pas compressée. Nous vous proposons dans la suite de la reformater en btrfs, un autre système de fichiers, et de la monter avec son option de compression. Celle-ci est transparente pour l'utilisateur : vous pourrez accéder aux fichiers de /backup de la même manière qu'avec vos autres partitions ext4, votre système Linux compressera et décompressera à la volée les fichiers de /backup que vous manipulerez. Évidemment, ces opérations augmentent les temps d'accès aux fichiers mais ce n'est pas très pénalisant ici car les sauvegardes des comptes des utilisateurs ont en principe lieu la nuit, quand les utilisateurs et l'administrateur système dorment, et les restaurations de fichiers sont peu fréquentes.

#### **Étape 1 – Reformatage de** /backup **sur** ssLDAP

Afin de reformater la partition qui contient /backup, il convient tout d'abord de la démonter. Comme celle-ci est exportée vers msLDAP, il faut d'abord arrêter, temporairement, votre serveur NFS sur ssLDAP, puis réaliser le umount /backup.

Pour formater votre partition en btrfs, il vous faut installer via apt-get le package « btrfs-tools ». Ensuite, il vous suffira de réaliser un mkfs -t btrfs -f /dev/sda*X* pour effectuer le formatage (*X*  $=$  le numéro de la partition sur laquelle se trouve /backup). Dans votre /etc/fstab, remplacez ext4 par btrfs pour le type de votre partition et rajoutez l'option compress pour activer sa compression. Remontez votre /backup et redémarrez votre serveur NFS.

#### **Étape 2 – Vérification de la compression**

Sur ssLDAP, tapez la commande df afin de visualiser les taux de remplissage des différents « *devices* ». Notez le nombre de kilo octets utilisés dans /dev/sda1 (votre système de fichiers /). La commande dd permet de copier des séquences d'octets d'un fichier vers un autre. Utilisez la commande :

dd if=/dev/zero of=/root/toto bs=10M count=10

afin de créer un fichier toto de 100Mo (rempli de « 0 »). Refaites un df et vérifiez qu'effectivement /dev/sda1 utilise 100Mo de plus que précédemment. Notez maintenant le nombre de kilo octets utilisés dans la partition de votre /backup. Puis faites un cp /root/toto /backup. Attendez quelques secondes et refaites un dernier df et observez si le nombre de kilo octets utilisés dans /backup est bien nettement inférieur à 100Mo (cela doit être le cas si vous avez activé l'option de compression).

#### **Étape 3 – Installation de rsync**

Sur ssLDAP, installez le package rsync.

#### **Étape 4 – Sauvegarde différentielle avec rsync**

Sur ssLDAP, réalisez toutes les minutes des sauvegardes différentielles de /users en utilisant la commande rsync. Vous pourrez avantageusement exploiter cron pour planifier les sauvegardes toutes les minutes. Vous ferez attention à ce que les propriétés des fichiers et répertoires (propriétaire, groupe, date de dernière modification, droits d'accès, *etc.*) soient préservées.

**Préparation avant le TME:** *Étudiez le manuel de la commande* rsync *afin de déterminer les options dont vous aurez besoin.*

#### **Étape 5 – Tests du bon fonctionnement de rsync**

Vérifiez que root sur msLDAP a bien accès aux fichiers de /backup. Ajoutez un nouveau fichier toto dans le home directory de student1. Faites une sauvegarde par rsync et vérifiez que le nouveau fichier apparaît bien dans votre répertoire de sauvegarde. Supprimez le fichier toto sur c1LDAP, refaites une sauvegarde et vérifiez que ce fichier a bien disparu de votre répertoire de sauvegarde.

## **2. Création d'un nouveau service**

L'objectif de cette partie est de créer un service minimaliste afin d'observer les liens entre ce que vous avez déjà fait en programmation système et l'administration de systèmes. Pour cela, vous allez compiler et exécuter un petit serveur, qui se contentera de transmettre la chaîne de caractères « Message de votre serveur : hello » aux clients qui se connecteront à lui. Ensuite, vous mettrez en place le mécanisme permettant de démarrer ce serveur automatiquement en tant que service 3i015.

Le code du serveur est fourni dans le fichier hello.c, disponible dans le répertoire /images/ressources de la machine n°2 de votre salle de TME. Il est également disponible dans la rubrique « Ressources » du site web de l'UE. Si vous souhaitez examiner son code, voici quelques rappels succincts sur les sockets et les architectures client / serveur. Votre serveur et ses clients vont communiquer via ce que l'on appelle des *sockets*, qui sont des canaux de communication inter processus.

Les étapes permettant au **serveur** de proposer ses services sont les suivantes :

- 1. créer une socket via l'appel système socket (),
- 2. affecter la socket à une adresse IP et un numéro de port via l'appel système bind (),
- 3. écouter les connexions des clients via la fonction listen (),
- 4. accepter les connexions des clients via la fonction accept (),
- 5. transmettre et recevoir des messages via la socket reliée au client.

**Préparation avant le TME:** *Vous pouvez lire les documentations des deux URLs suivantes, qui expliquent en détails comment créer un serveur en C :* [http://broux.](http://broux.developpez.com/articles/c/sockets/) [developpez.com/articles/c/sockets/](http://broux.developpez.com/articles/c/sockets/) *et* [http://www.commentcamarche.net/contents/](http://www.commentcamarche.net/contents/1053-les-fonctions-de-l-api-socket) [1053-les-fonctions-de-l-api-socket](http://www.commentcamarche.net/contents/1053-les-fonctions-de-l-api-socket)*.*

#### **Étape 6 – Compilation de votre serveur sur** msLDAP

Sur msLDAP, téléchargez dans le répertoire /root le fichier hello.c, disponible dans le répertoire /images/ressources de la machine n°2 de votre salle de TME. Compilez-le avec gcc.

#### **Étape 7 – Test du bon fonctionnement du serveur**

Exécutez le programme en background (cf. le cours sur les jobs). Tapez la commande netstat -tan. Vous devriez observer un affichage similaire à :

### [li350@localhost ~]\$ netstat -tan

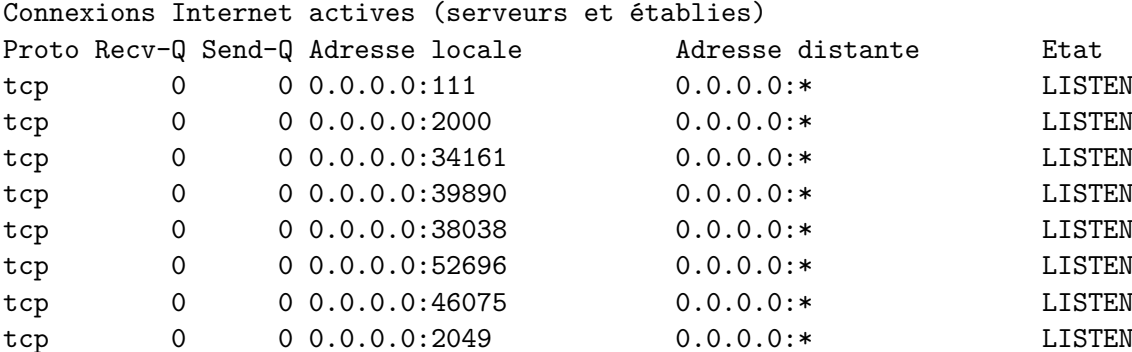

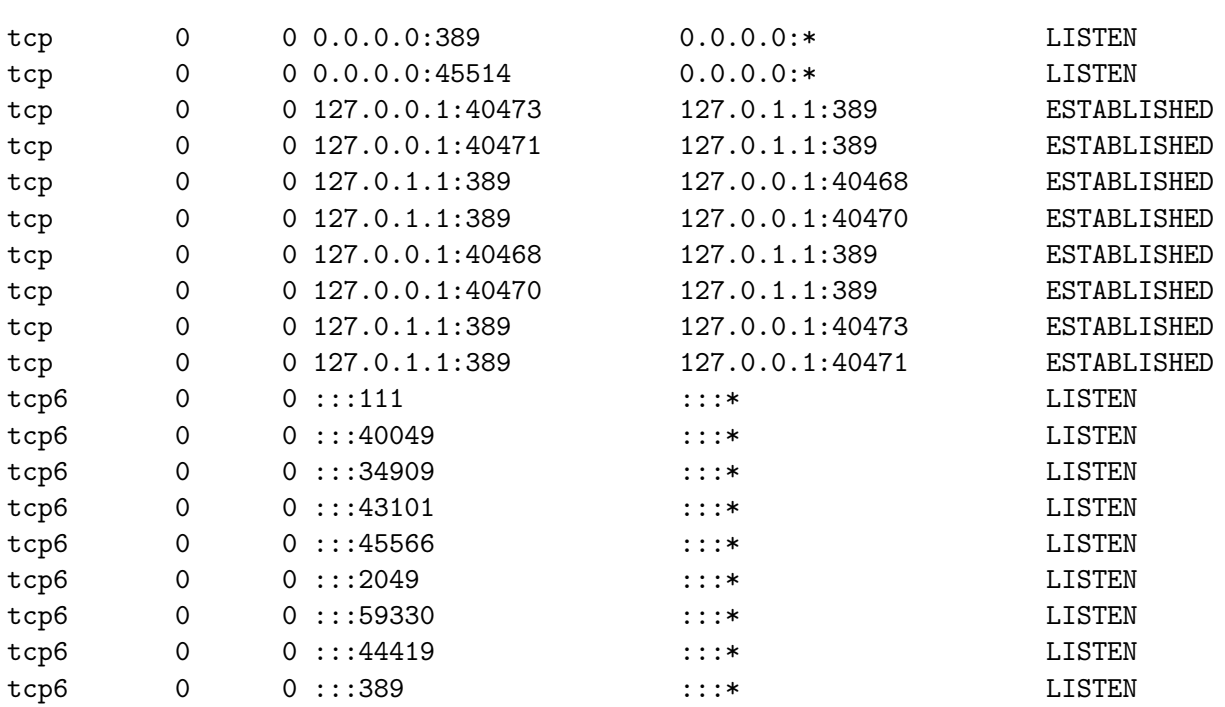

La commande netstat permet d'afficher les connexions réseau ainsi que les serveurs en écoute (listen) des clients. En particulier, observez que, sur la 2ème ligne débutant par tcp ci-dessus, il y a un serveur sur le numéro de port 2000 (0.0.0.0:2000). C'est bien entendu votre serveur.

Vous pouvez vous y connecter en utilisant la commande telnet 127.0.0.1 2000, qui demande à telnet de vous connecter sur le serveur de la machine 127.0.0.1 écoutant le port 2000. Vous devriez alors voir apparaître la phrase émise par votre serveur. Pour sortir de telnet, taper sur les touches ctrl et ], puis taper "quit".

#### **Étape 8 – Arrêt du serveur**

Arrêtez votre serveur : utilisez la commande jobs pour savoir le numéro de *job* de hello et placez-le en *foreground*. Ensuite, arrêtez-le avec un ctrl-c.

#### **Étape 9 – Démarrage automatique de votre serveur : service 3i015**

Il s'agit maintenant de faire en sorte que votre serveur soit reconnu comme un service à part entière de votre machine msLDAP. Pour cela, vous pouvez observer que les définitions des services usuels se trouvent dans /lib/systemd/system : ce sont tous les fichiers dont l'extension est .service. Regardez le contenu du fichier cron.service, il est typique :

3i015@msLDAP:/lib/systemd/system\$ more cron.service [Unit] Description=Regular background program processing daemon Documentation=man:cron(8)

[Service] EnvironmentFile=-/etc/default/cron ExecStart=/usr/sbin/cron -f \$EXTRA\_OPTS IgnoreSIGPIPE=false

KillMode=process

[Install] WantedBy=multi-user.target

Ce fichier est divisé en 3 sections : [Unit], [Service] et [Install] :

- La section [Unit] décrit le service, indique où se trouve sa documentation et précise après quels autres services il peut être démarré.
- La section [Service] indique comment exécuter le service.
- La section [Install] indique sous quelles conditions il faut démarrer le service : la règle WantedBy=multi-user.target précise ici que le service doit être démarré si l'on veut atteindre la cible « multi-user ». Si l'on examine attentivement votre système, celui-ci démarre en mode graphique (cible graphical.target), qui demande à ce que la cible multi-user.target soit atteinte. Par conséquent, la section [Install] ci-dessus requiert le démarrage du service cron au boot de la machine.

Écrivez un fichier /etc/systemd/system/3i015.service qui transformera votre serveur hello en service : pour la section [Unit], vous indiquerez qu'il s'agit d'un service de test 3i015 et qu'il doit être démarré après que le réseau ait lui-même été démarré :

#### [Unit] Description=service de test 3i015 Documentation=http://3i015 After=network-online.target

Pour la section [Install], vous ferez en sorte que la cible « multi-user » nécessite le démarrage de votre service. Enfin, pour la section [Service], vous pourrez indiquer :

[Service] Type=simple ExecStart=/root/hello

#### **Étape 10 – Test de votre service 3i015**

Exécutez un systemctl status 3i015. Vous devriez voir apparaître un message similaire à :

```
3i015.service - service de test 3i015
  Loaded: loaded (/lib/systemd/system/3i015.service; disabled)
   Active: inactive (dead)
     Docs: http://3i015
```
Démarrez votre service 3i015 via la commande systemctl start 3i015. En tapant systemctl status 3i015, vous pourrez constater que votre service a bien été démarré :

```
3i015.service - service de test 3i015
   Loaded: loaded (/lib/systemd/system/3i015.service; disabled)
  Active: active (running) since jeu. 2015-10-01 17:56:30 CEST; 4s ago
    Docs: http://3i015
Main PID: 1181 (hello)
   CGroup: /system.slice/3i015.service
           |-1181 /root/hello
```
Vous pouvez également exécuter un netstat -tan afin de vous assurer que votre serveur hello fonctionne bien.

Exécutez maintenant un systemctl stop 3i015 afin d'arrêter votre service. Vérifiez via systemctl status 3i015 et netstat -tan que l'arrêt est effectif.

#### **Étape 11 – Pérennisation de votre service 3i015**

Exécutez un systemctl enable 3i015 afin pérenniser le démarrage de votre service. Redémarrez msL-DAP puis vérifiez via systemctl status 3i015 et netstat -tan que votre service est bien démarré automatiquement.